# 動画を閲覧する

動画を再生することができます。

## 動画を再生する

### $\overline{1}$

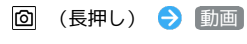

| - ^ ノ オ ル ^ メ |
|---------------|
| △ 画像          |
| ■ 動画          |
| 1音            |
| ■ 書類          |
| ■ 電話帳・予定      |
| □ ファイルマネージャー  |
|               |
|               |
|               |
|               |

※3 フォルダー覧画面が表示されます。

## $\overline{2}$

動画を選択 → ■ → ■

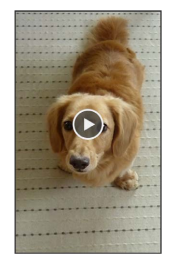

#### ※ 動画が再生されます。

・ を押すと再生を停止し、ファイル表示画面に戻ります。

## 動画再生画面の見かた

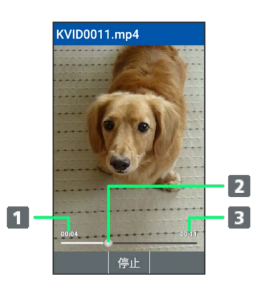

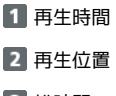

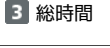

#### ■ 動画再生中の操作

早送り/早戻しをする

動画再生画面で □ (長押し) / 回 (長押し)

```
・キーを押しているあいだ、動画を早送り/早戻しします。キー
を放した位置から再生されます。
```
2秒送り/2秒戻しをする

```
動画再生画面で ロ / ロ
```
音量を上げる/下げる

```
動画再生画面で [5] / [9]
```
一時停止する

```
動画再生中に ■ (停止)
```
再生中の動画を全画面表示にする

```
動画再生画面で 1. 3
```

```
・ [1%] を押すたびに通常画面/全画面を切り替えます。
```
動画の再生画面を回転する

```
動画再生画面で \boxed{7\frac{1}{\kappa\kappa\kappa}} / \boxed{9\frac{5}{\kappa\kappa\kappa\kappa\kappa\kappa\kappa}}
```
·  $\overline{7_{\textsf{r}_\textsf{obs}}^*}$  /  $\overline{9_{\textsf{w}^\textsf{52}}^*}$ を押すと画面を左 / 右に90度回転できます。 ・ 8 恋 を押すと元の表示に戻ります。

#### ガイドを表示する

動画再生画面で  $0<sub>*</sub>$